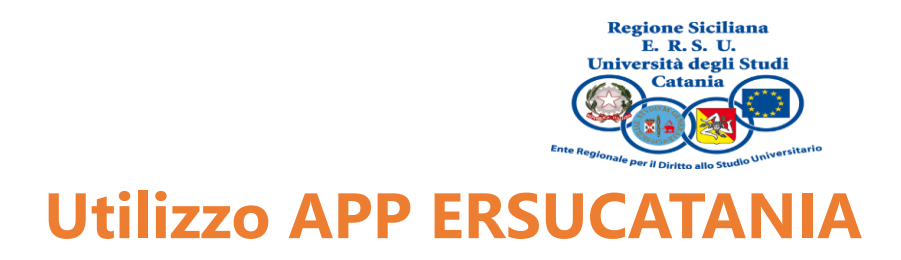

L'utilizzo dell'APP per l'accesso a mensa presuppone che l'utente abbia fatto richiesta per il servizio di ristorazione, utilizzando l'apposita procedura presente all'interno del portale studenti ERSU. Dopo la richiesta del servizio potrai installare l'APP ERSUCATANIA.

Gli altri utenti, potranno rivolgersi al personale dell'Ente telefonando al numero 095.75179.14/17.

Per scaricarla, basta inquadrare il qrCode che trovi in questa pagina e seguire le istruzioni

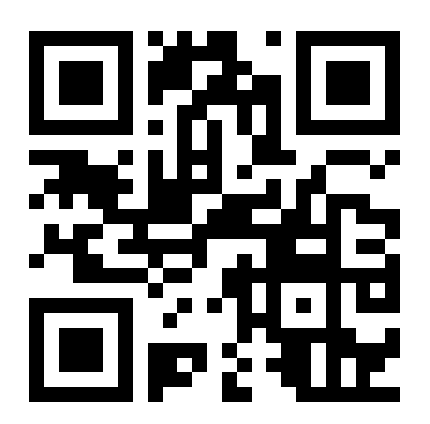

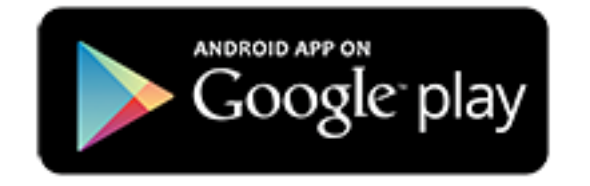

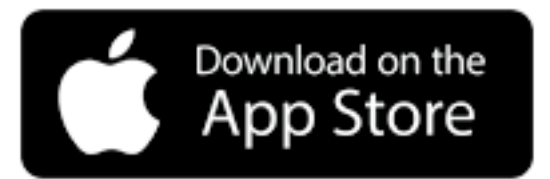

## **Segui queste istruzioni**

- 1. Installa l'APP direttamente dagli store
- 2. Accedi all'APP con SPID. Gli stranieri possono utilizzare le credenziali del portale studenti ERSU
- 3. Per l'utilizzo devi attivare sul tuo smartphone:
	- a. la connessione a internet
		- b. il Bluetooth
		- c. la geolocalizzazione
- 4. Coloro che accedono a mensa a titolo oneroso devono ricaricare il borsellino elettronico con carte di credito/debito cliccando sull'apposita voce presente all'interno della sezione profilo dell'APP.
- 5. Quando sei all'interno della mensa, dalla schermata principale dell'APP clicca su "Pasto completo" e attendi la conferma (Pasto prenotato).
- 6. Mostra il tuo smartphone all'operatore della mensa, il quale convaliderà il pasto cliccando sul pulsante dell'APP "Consuma pasto".
- 7. Qualora non siano state concesse le autorizzazioni necessarie o siano state revocate, accedi alle impostazioni del tuo smartphone e attivale secondo quanto indicato al punto 3.